МЕЖГОСУДАРСТВЕННОЕ ОБРАЗОВАТЕЛЬНОЕ УЧРЕЖДЕНИЕ ВЫСШЕГО ОБРАЗОВАНИЯ «БЕЛОРУССКО-РОССИЙСКИЙ УНИВЕРСИТЕТ»

Кафедра «Металлорежущие станки и инструменты»

# **ПРОГРАММИРОВАНИЕ ТЕХНОЛОГИЧЕСКОГО ОБОРУДОВАНИЯ**

*Методические рекомендации к самостоятельной работе для студентов специальности 1-40 05 01* **«***Информационные системы и технологии*  **(***по направлениям***)»** *заочной формы обучения*

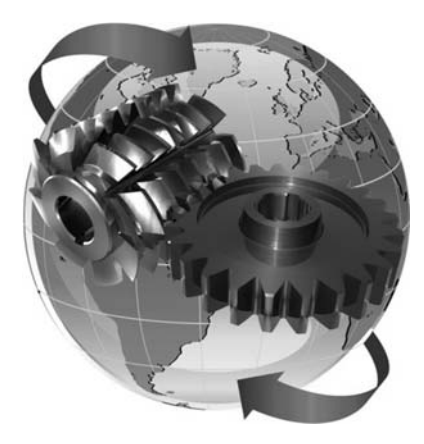

Могилев 2023

## Рекомендовано к изданию учебно-методическим отделом Белорусско-Российского университета

Одобрено кафедрой «Металлорежущие станки и инструменты» «28» февраля 2023 г., протокол № 10

Составитель канд. техн. наук, доц. Д. С. Галюжин

Рецензент канд. техн. наук, доц. Д. М. Свирепа

Методические рекомендации к самостоятельной работе предназначены для студентов специальности 1-40 05 01 «Информационные системы и технологии (по направлениям)» заочной формы обучения.

# Учебное издание

# ПРОГРАММИРОВАНИЕ ТЕХНОЛОГИЧЕСКОГО ОБОРУДОВАНИЯ

Ответственный за выпуск С. Н. Хатетовский

Компьютерная верстка М. М. Дударева

Корректор А. А. Подошевко

Подписано в печать 25.05.2023. Формат 60×84/16. Бумага офсетная. Гарнитура Таймс. Печать трафаретная. Усл. печ. л. 0,93. Уч.-изд. л. 1,0 . Тираж 44 экз. Заказ № 633.

> Издатель и полиграфическое исполнение: Межгосударственное образовательное учреждение высшего образования «Белорусско-Российский университет». Свидетельство о государственной регистрации издателя, изготовителя, распространителя печатных изданий № 1/156 от 07.03.2019. Пр-т Мира, 43, 212022, г. Могилев.

> > © Белорусско-Российский университет, 2023

# **Содержание**

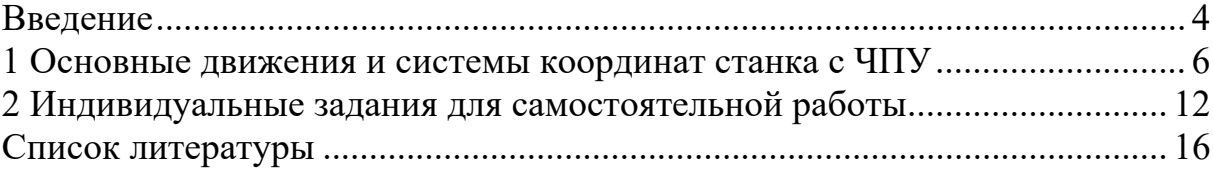

#### **Введение**

Первый станок с возможностью ввода управляющей программы с перфокарты появился еще в 1801 г. – это был Жаккардовый ткацкий станок. Этот станок был с механическим вводом управляющей программы, а вот первый станок с электронным управлением был сконструирован и продемонстрирован широкой публике в 1950 г. Автор идеи такого станка стал Джон Пэрсонс (John T. Parsons), работавший инженером в компании своего отца Parsons Inc. производившей вертолетные пропеллеры. Но в разработке конструкции станка с вводом управляющей программы перфолентой, участвовали компания Parsons Inc совместно с лабораторией сервомеханики Массачусетского технологического института при финансовой поддержке военно-воздушных сил (ВВС) США. Правда разработанная конструкция была очень сложна, а разработанный на её основе серийный станок с ЧПУ компании Bendix Corp. в 1954 г. был в десятки раз дороже, чем его аналог с ручным управлением, ведь для реализации управляющей программы требовался «простейший ламповый компьютер», который по размером был больше, чем сам станок. Поэтому внедрение станков с ЧПУ шло очень медленно. ВВС США выкупили 120 станков и сдали их в аренду по символической стоимости. Это дало толчок в развитии станков с вводом управляющей программы в цифровом виде и в конце 1950-х начале 1960-х гг. аналогичные станки выпускались в Японии, Германии и СССР.

Основным сдерживающим фактором в развитии систем с ЧПУ было развитие компьютерных систем и их стоимость, а также производительность вычислительных систем и развитие САD- / CAM-систем. Бурное развитие микроэлектроники в конце 1990-х гг. заложило рост производства систем с ЧПУ в мире в 2000-х гг. Сложившийся дефицит на рынке рабочих профессий делает профессию оператора станков с ЧПУ наиболее привлекательной.

 Для современных станков с ЧПУ существует три метода программирования обработки и создания управляющей программы:

1) ручное программирование;

2) программирование на пульте управляющей системы с ЧПУ;

3) программирование при помощи CAD- / САМ-системы.

Ручное программирование – длительное, монотонное и однообразное занятие. Однако все технологи-программисты должны знать технику ручного программирования базу для последующего обучения. В Республике Беларусь существует еще немало предприятий, на которых используется метод ручного программирования. Действительно, если завод имеет несколько станков с ЧПУ, а изготавливаемые детали просты, то грамотный программист способен довольно успешно работать и без средств автоматизации собственного труда. Метод программирования на пульте управляющей программы станка с ЧПУ приобрел особую популярность лишь в последние годы, что связано с развитием технической базы (сенсорные экраны, твердотельная память, высокопроизводительные системы минимальных размеров), улучшением интерфейса пультов управления и их технологических возможностей. При программировании на пульте управления системы ЧПУ программы создаются прямо на экране управления, используя клавиатуру, джойстик и сенсорный экран. Современные пульты станков и системы ЧПУ работают очень быстро и эффективно, позволяя оптимизировать управляющую программу под конкретный станок, на котором они установлены. Большинство пультов систем с ЧПУ предлагают диалоговый язык программирования, который значительно упрощает процесс создания управляющей программы (УП), делает «общение» с ЧПУ удобным для оператора. Третий метод – программирование при помощи систем автоматизированного проектирования (САПР) позволяет поднять процесс написания программ обработки на более высокий уровень. Работая с САПР, технолог-программист избавляет себя от трудоемких математических расчетов и получает инструменты, значительно повышающие скорость написания. В состав систем автоматизированного проектирования входят следующие программные продукты:

 $-CAD$ -системы (computer-aided design  $-$  компьютерная поддержка проектирования) это программное обеспечение, которое автоматизирует труд инженераконструктора и позволяет решать задачи проектирования изделий и оформления технической документации при помощи персонального компьютера;

 $-CAM$ -системы (computer-aided manufacturing  $-$  компьютерная поддержка изготовления) это программное обеспечение, которое автоматизирует расчеты траекторий перемещения инструмента для обработки на станках с ЧПУ и обеспечивает выдачу управляющих программ с помощью компьютера;

 $-CAE$ -системы (computer-aided engineering  $-$  компьютерная поддержка инженерных расчетов) это программное обеспечение, которое предназначено для решения различных инженерных задач, например, для расчетов конструктивной прочности, анализа тепловых процессов, расчетов гидравлических систем и механизмов.

#### **1 Основные движения и системы координат станка с ЧПУ**

Для обработки заготовок на станках с ЧПУ так же, как и на универсальных станках, необходимо сообщить режущему инструменту и заготовке определенный, как правило достаточно сложный, комплекс согласованных друг с другом движений. Эти движения представлены на рисунке 1.1.

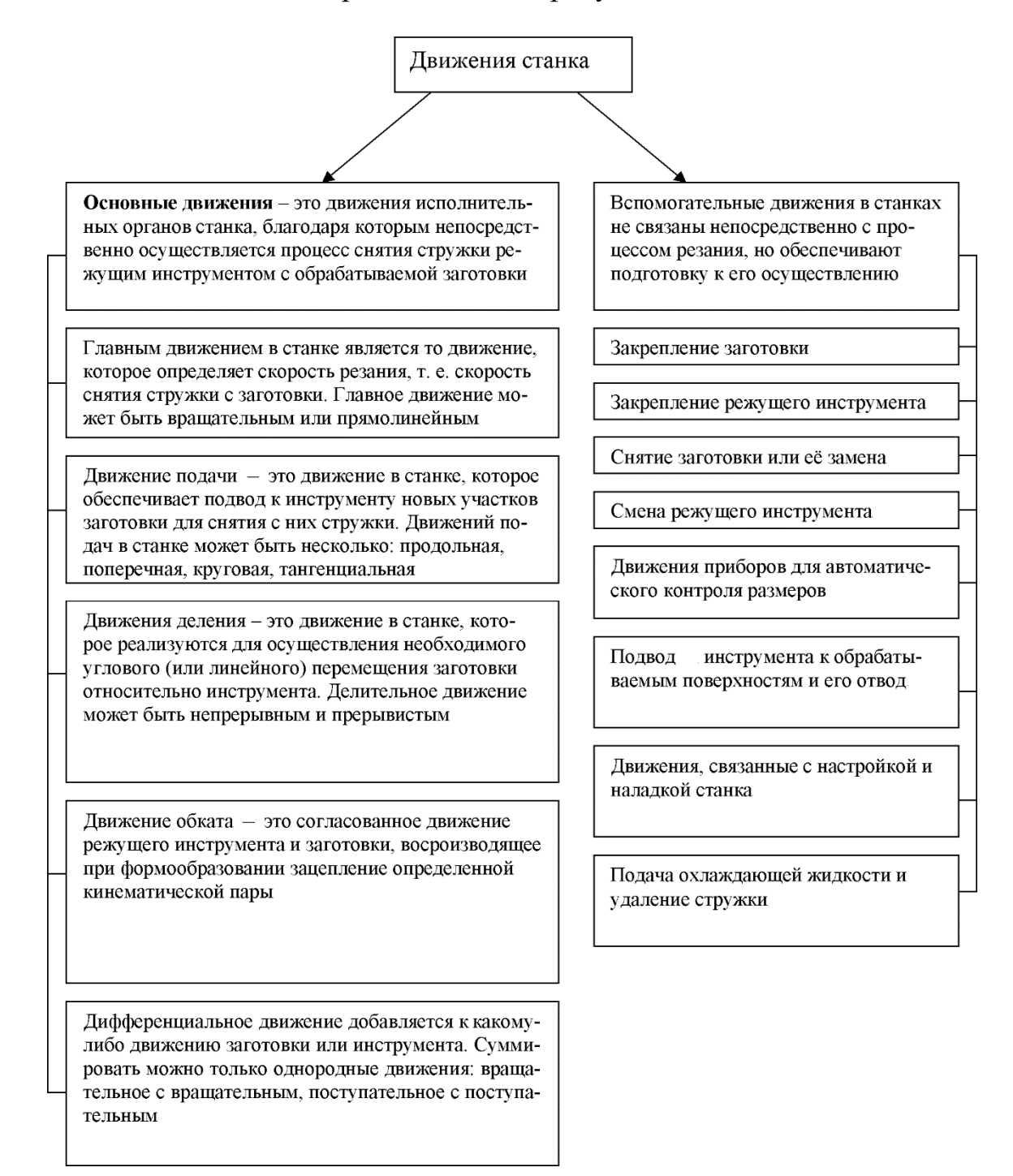

Рисунок 1.1 – Движения станка

Функционирование станка с ЧПУ в принципе невозможно без использования определенной системы координат, с помощью которой устанавливаются пространственные координаты любой точки в пределах рабочей зоны станка.

Рассмотрим системы координат, используемые на станках с ЧПУ с помощью схемы, представленные на рисунках 1.2 и 1.3.

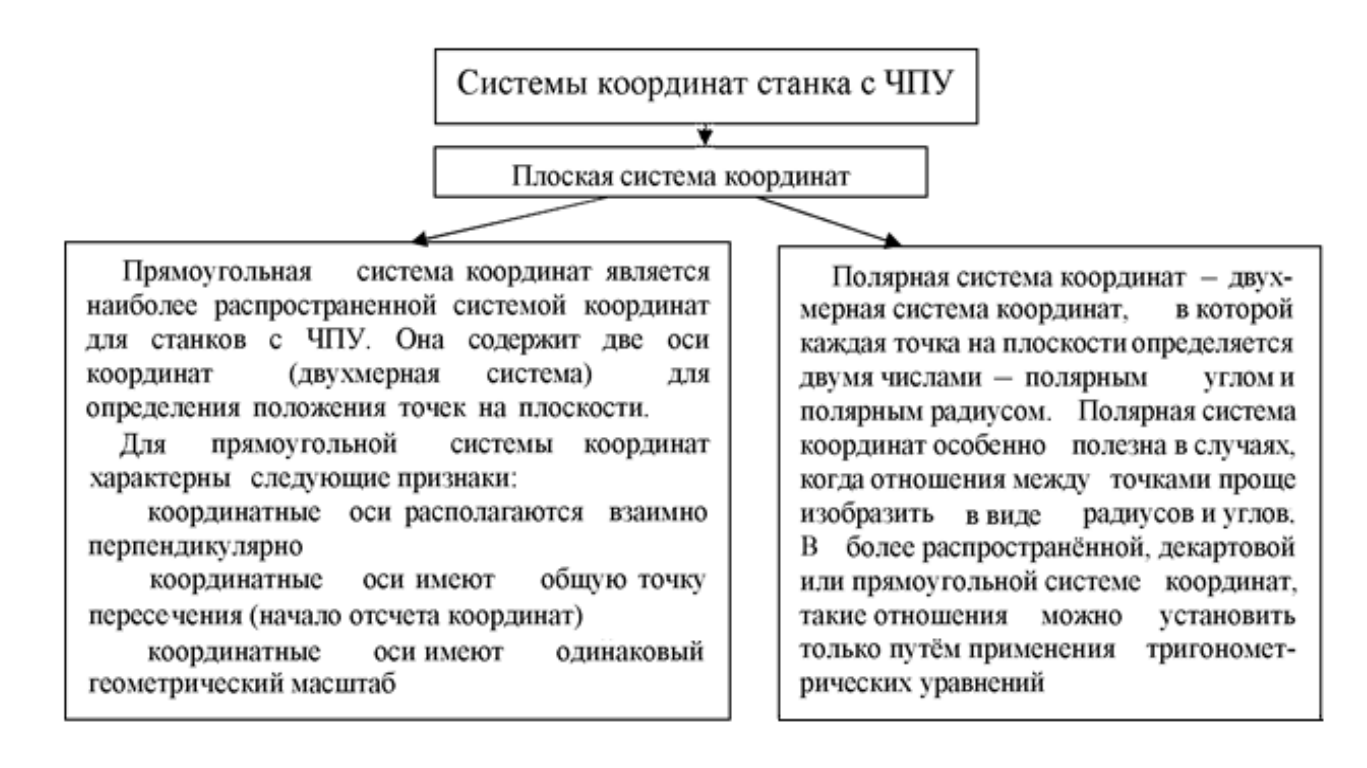

Рисунок 1.2 – Системы координат

В таких ситуациях используют пространственную прямоугольную систему координат с дополнительными осями координат. Дополнительные оси координат являются поворотными осями, которые располагаются вокруг основных линейных осей *X*, *Y* и *Z* (см. рисунок 1.3). Ось вращения вокруг оси *X* обозначается как ось *А*, ось вращения вокруг оси *Y* – как ось *В*, ось вращения вокруг оси *Z* – как ось *С*.

Координаты по поворотным осям также могут иметь как положительные, так и отрицательные значения. За положительное направление (от «минуса» к «плюсу») поворотной координатной оси принимается направление по часовой стрелке, если смотреть на ось вращения в положительном направлении соответствующей ей линейной оси.

Координаты по поворотным осям также могут иметь как положительные, так и отрицательные значения. За положительное направление (от «минуса» к «плюсу») поворотной координатной оси принимается направление по часовой стрелке, если смотреть на ось вращения в положительном направлении соответствующей ей линейной оси (рисунки 1.4 и 1.5).

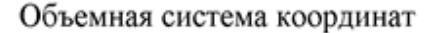

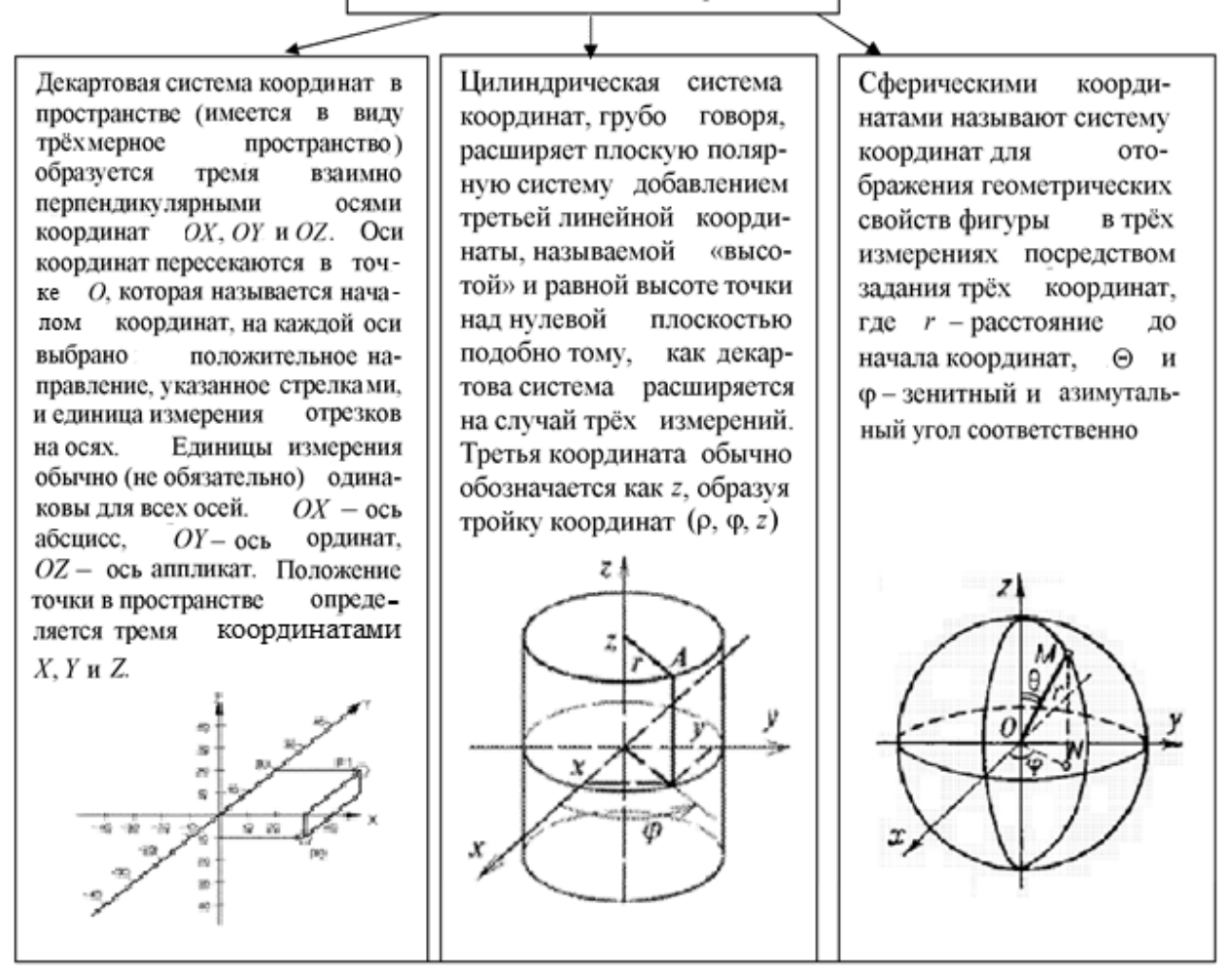

Рисунок 1.3 – Объёмная система координат

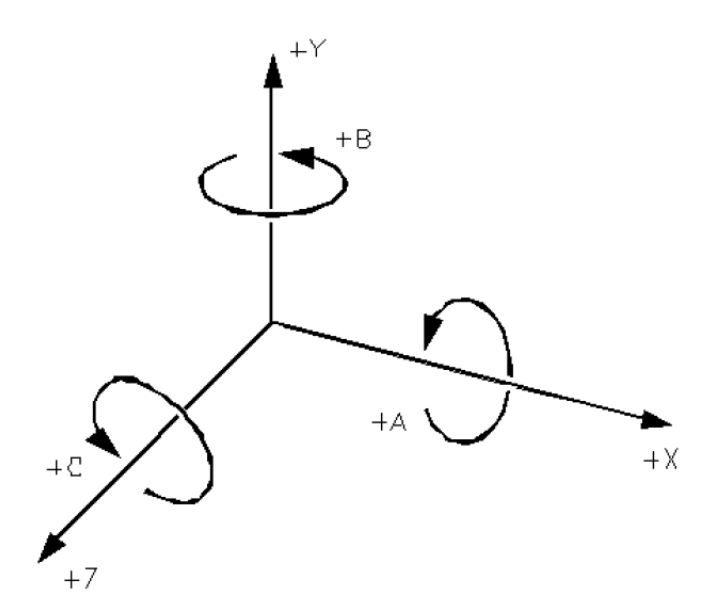

Рисунок 1.4 – Прямоугольная система координат с дополнительными поворотными осями

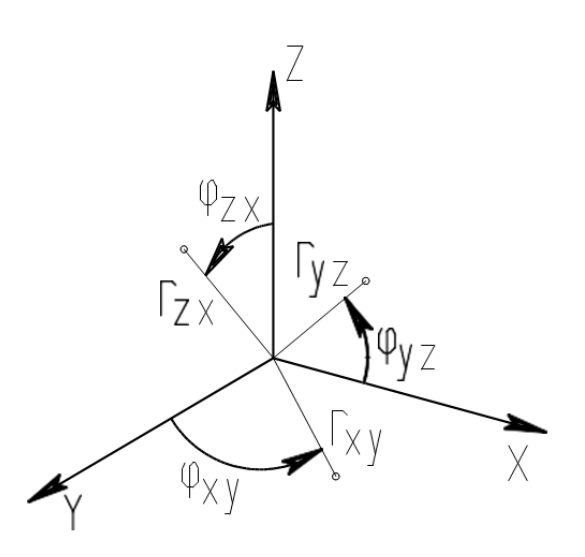

Рисунок 1.5 – Пространственная полярная система координат

#### *Координатная система станка с ЧПУ*

Для станков с ЧПУ принята единая система координат, рекомендуемая Международной организацией по стандартизации (ISO), – прямоугольная система координат. Число координатных осей, их расположение в пространстве и начало отсчета (нулевая точка станка) устанавливаются производителем станка и не подлежит изменению пользователем. Система координат станка является основной расчетной системой для ЧПУ, в которой определяются предельные перемещения, начальные и текущие положения исполнительных органов станка. Для удобства программирования процесса обработки в станках с ЧПУ принято координатные оси всегда ориентировать параллельно направляющим станка. В зависимости от типа станка расположение осей координат в пространстве может быть различным, но существуют следующие общие правила.

1 Ось *Z* всегда совмещена с осью вращения шпинделя. Ее положительное направление всегда совпадает с направлением перемещения от устройства для крепления заготовки к режущему инструменту.

 2 Если в системе координат станка имеется хотя бы одна ось, расположенная горизонтально и не совпадающая с осью вращения шпинделя, то это будет обязательно ось *X*.

3 Если ось *Z* расположена горизонтально, то положительным направлением оси *X* считается направление перемещения вправо, если встать лицом к левому – относительно передней плоскости – торцу станка. (Передняя плоскость станка – сторона, с которой располагаются пульт и основные органы управления станком.)

4 Если ось *Z* расположена вертикально, то положительным направлением оси *X* считается направление перемещения вправо, если встать лицом к передней плоскости станка.

5 Положительное направление оси *Y* определяется по одному из следующих правил: смотря вдоль оси *Z* в положительном направлении, мысленно повернуть ось *X* на 90° по часовой стрелке вокруг оси *Z*.

6 Правило правой руки: если мысленно поместить ладонь правой руки в начало координат таким образом, чтобы ось *Z* выходила из ладони перпендикулярно ей, а отогнутый под углом 90° к ладони большой палец показывал положительное направление оси *X*, то указательный палец будет показывать положительное направление оси *Y* (рисунок 1.6).

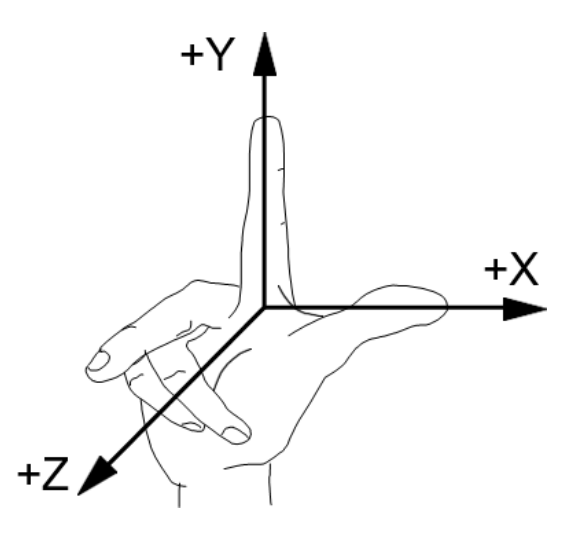

Рисунок 1.6 – Правило правой руки

#### *Положение и обозначение координатных осей в станках с ЧПУ*

По технологическим признакам и возможностям станки с ЧПУ классифицируются по группам так же, как универсальные станки. При этом в зависимости от компоновки станка с ЧПУ меняется вид и пространственное расположение его системы координат.

Для фрезерных станков с ЧПУ используется пространственная координатная система, как правило, прямоугольная. Определяющим фактором для пространственного расположения осей координатной системы является ориентация в пространстве оси рабочего шпинделя. Ось шпинделя фрезерного станка всегда совпадает с осью *Z*. Положительным направлением оси *Z* является направление от места крепления заготовки на рабочем столе к месту крепления режущего инструмента в шпинделе. Если ось *Z* (ось шпинделя) расположена вертикально, то такой станок является вертикально-фрезерным станком, если ось *Z* расположена горизонтально, то - горизонтально-фрезерным станком.

Пространственное расположение и положительное направление двух других основных осей координат *X* и *Y* определяется в соответствии с «правилом правой руки». Если система координат фрезерного станка с ЧПУ содержит больше трех осей, то расположение дополнительных осей координат определяется расположением основных осей (рисунок 1.7).

Для токарных станков с ЧПУ наиболее распространенной является плоская прямоугольная система координат с осями *Z* и *X*. Как и в случае с фрезерными станками, определяющим фактором для пространственного расположения осей координатной системы является ориентация в пространстве оси рабочего шпинделя, которая всегда совпадает с осью *Z*. Положительным направлением оси *Z* является направление от места крепления заготовки в шпинделе к режущему инструменту. Ось *X* расположена перпендикулярно оси *Z*, при этом положительное направление оси *X* совпадает с направлением перемещения, при котором инструмент отдаляется от заготовки (рисунок 1.8).

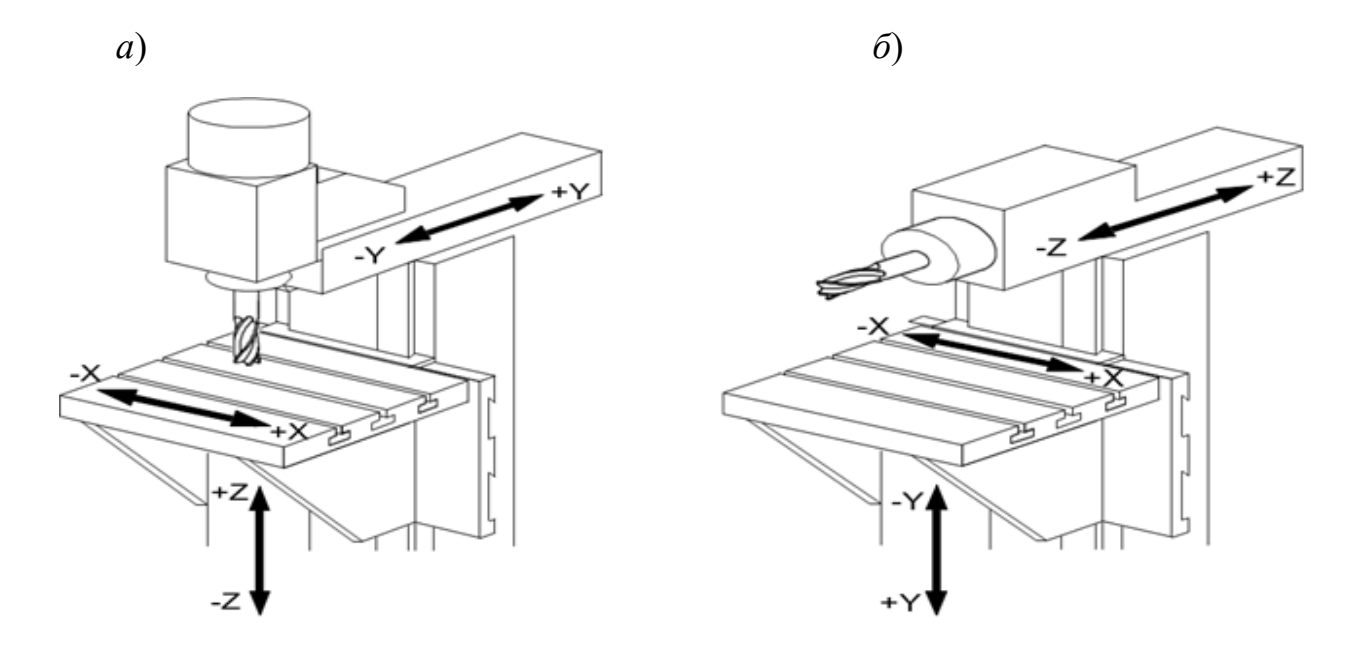

Рисунок 1.7 – Система координат вертикально-фрезерного (*а*) и горизонтально-фрезерного (*б*) станков

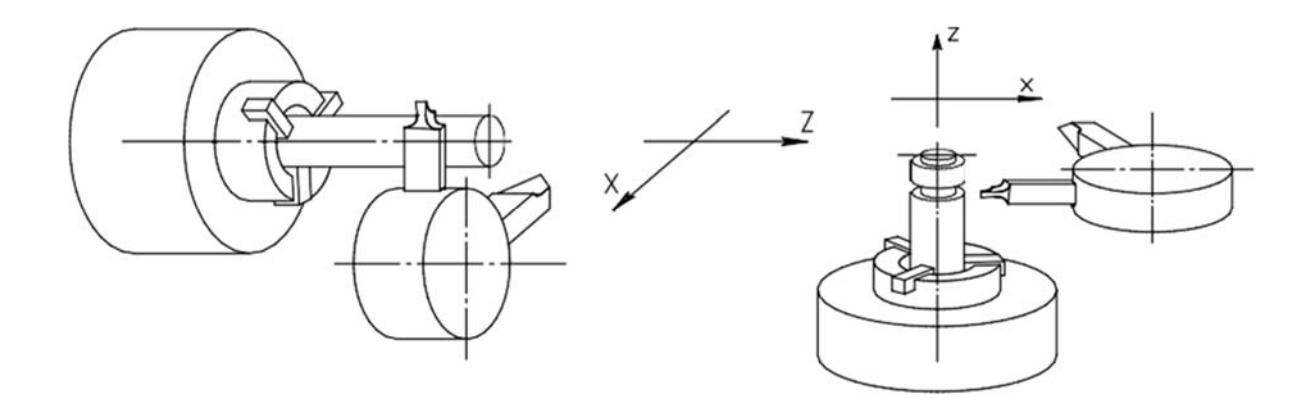

Рисунок 1.8 – Плоская прямоугольная система координат в токарном станке

Если рабочий шпиндель токарного станка с ЧПУ управляется с помощью управляющей программы, то к двум линейным осям координат *Z* и *X* добавляется еще одна координатная ось – ось вращения *C* (рисунок 1.9).

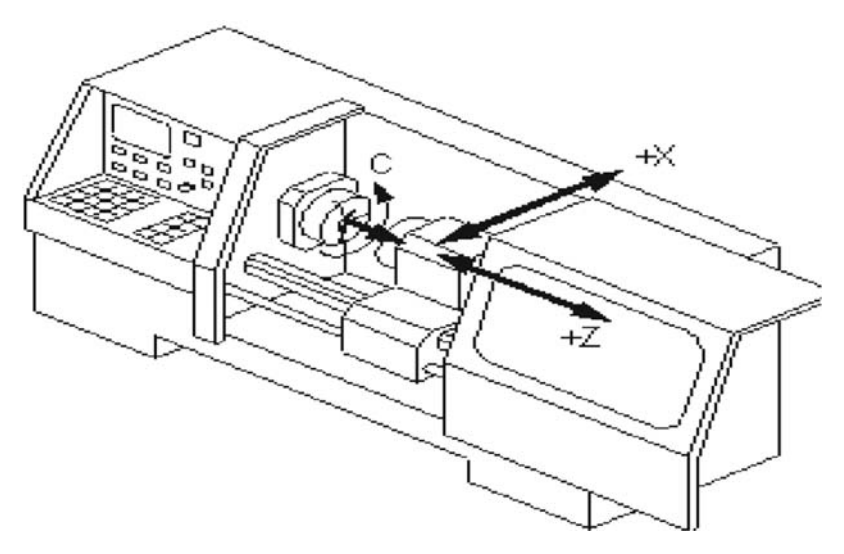

Рисунок 1.9 – Расположение осей в токарном станке

#### *Контрольные вопросы*

1 Что такое основное и вспомогательное движение станка? Приведите примеры.

2 Основные системы координат, применяемые на станках с ЧПУ.

3 Опишите методику определения осей координат металлорежущего станка.

4 Правило правой руки.

# **2 Индивидуальные задания для самостоятельной работы**

В соответствии с заданием написать код программы и проверить в программе NC Viewer или аналогичной.

#### **Задание 1**

Точить канавку прямоугольной формы за несколько ходов с перекрытием  $L\Pi$  = 1 мм (рисунок 2.1, таблица 2.1). Пауза в конце рабочего хода – 2 с.

Номер инструмента Т1. Ширина резца – 4 мм. Материал заготовки – сталь 45. Материал режущей части – твердый сплав Т15К6.

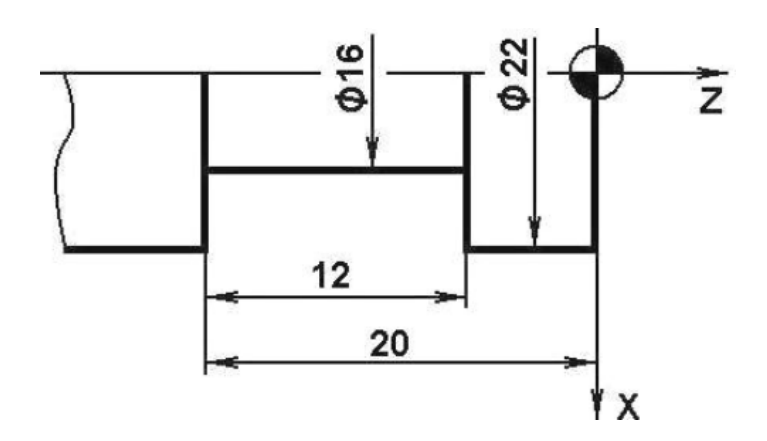

Рисунок 2.1 – Схема обработки для задания 1

Таблица 2.1 Режим резания для задания 1

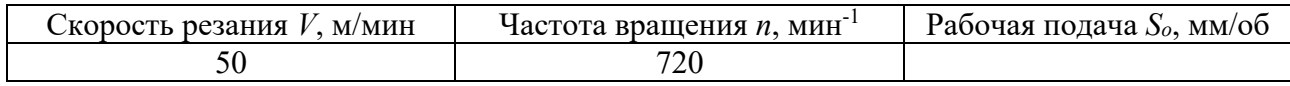

# **Задание 2**

Точить канавку со скошенными краями за несколько ходов без перекрытия (рисунок 2.2, таблица 2.2). Пауза в конце рабочего хода - 1 с.

Номер инструмента Т1. Ширина резца – 4 мм. Материал заготовки – сталь 45. Материал режущей части – твердый сплав Т15К6.

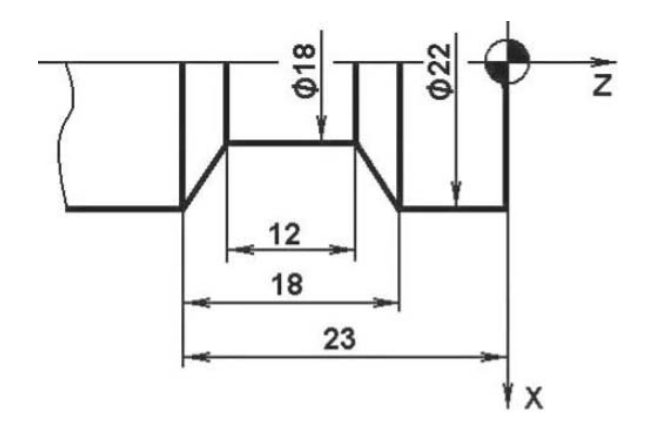

Рисунок 2.2 – Эскиз обработки для задания 2

Таблица 2.2 Режим резания для задания 2

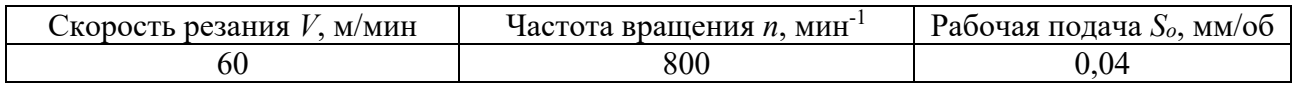

#### **Задание 3**

Точить канавку с закруглением у наружного диаметра за несколько ходов с перекрытием  $LT = 1$  мм (рисунок 2.3, таблица 2.3). Пауза в конце рабочего хода  $-2$  с. Номер инструмента – Т1. Ширина резца – 4 мм. Материал заготовки – сталь 45. Материал режущей части – твердый сплав Т15К6.

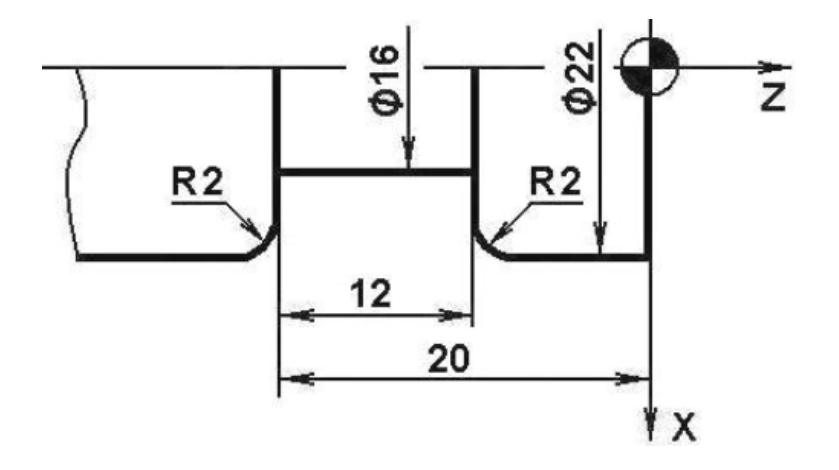

Рисунок 2.3 – Эскиз обработки для задания 3

Таблица 2.3 Режим резания для задания 3

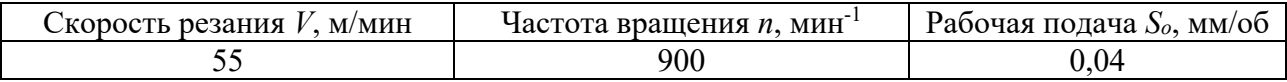

#### **Задание 4**

Фрезеровать наружный контур с осепараллельной коррекцией по осям *X*, *Y* (рисунок 2.4, таблица 2.4). Радиус фрезы принять равным радиусу закругления *R*. Координаты начальной точки – *X* = 0, *Y* = 0. Номер инструмента – Т1. Номера корректоров: на радиус – *D*01; на длину – *D*31. Материал заготовки – сталь 45. Материал режущей части – твердый сплав Т15К6. Диаметр концевой фрезы – 40 мм. Число зубьев *z* = 6.

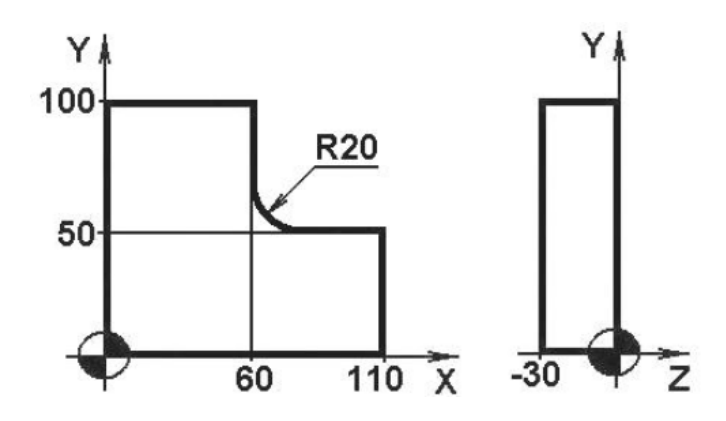

Рисунок 2.4 – Эскиз обработки для задания 4

Таблица 2.4 Режим резания для задания 4

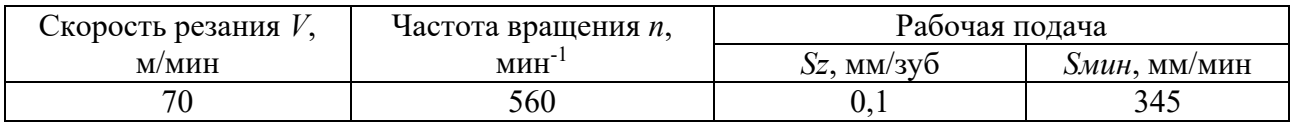

#### **Задание 5**

Фрезеровать открытый ступенчатый паз за три хода с осепараллельной коррекцией (по оси *Y*) на радиус фрезы (рисунок 2.5, таблица 2.5).

Номер инструмента – Т1. Номера корректоров: на радиус – *D*01; на длину – *D*31. Материал заготовки – сталь 45. Материал режущей части фрезы – быстрорежущая сталь Р6М5. Диаметр фрезы – 25 мм. Число зубьев *z* = 6.

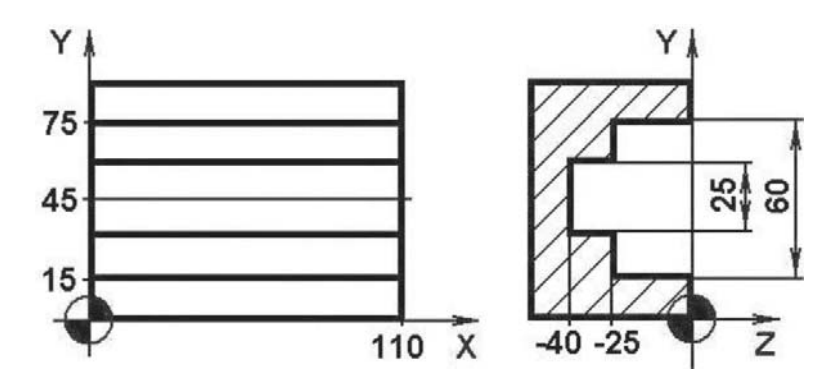

Рисунок 2.5 – Эскиз обработки для задания 5

Таблица 2.5 Режим резания для задания 5

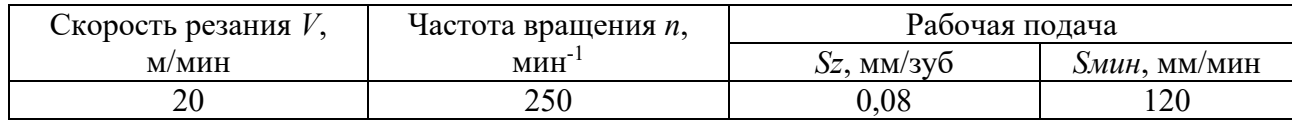

## **Задание 6**

Фрезеровать закрытый шпоночный паз с врезанием под углом за три хода (рисунок 2.6, таблица 2.6). Диаметр фрезы принять равным ширине паза. Номер инструмента – Т1. Номер корректора на длину – *D*31. Материал заготовки – сталь 45. Материал режущей части фрезы – быстрорежущая сталь Р6М5. Диаметр фрезы – 32 мм. Число зубьев *z* = 6.

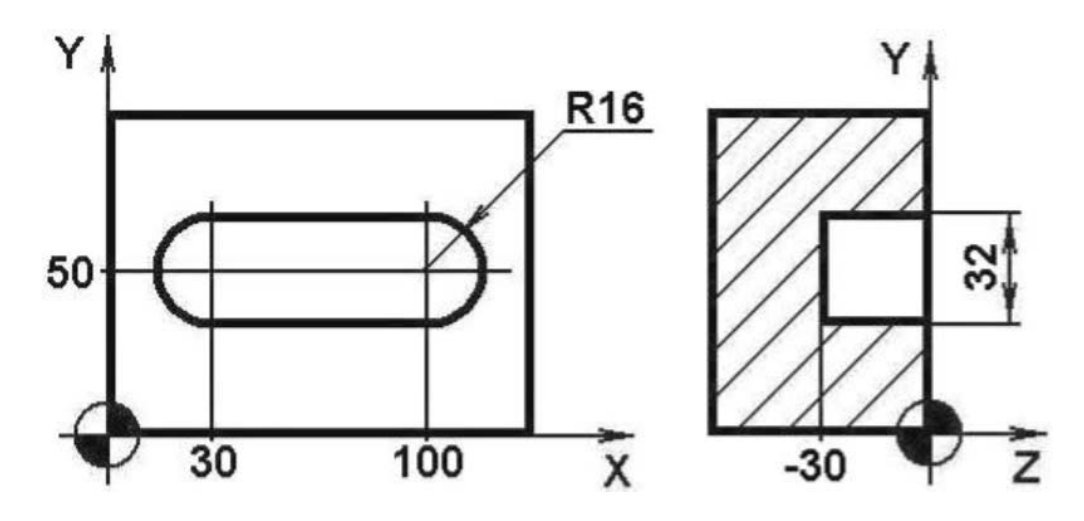

Рисунок 2.6 – Эскиз обработки для задания 6

Таблица 2.6 Режим резания для задания 6

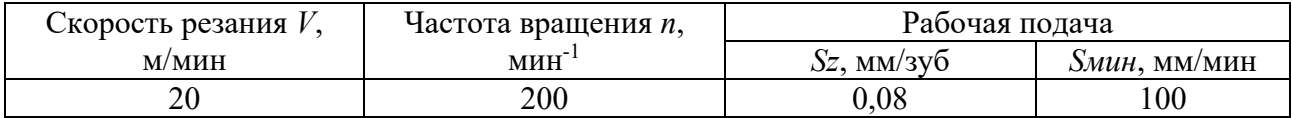

#### **Список литературы**

1 **Жолобов, А. А.** Программирование процессов обработки поверхностей на станках с ЧПУ / А. А. Жолобов, Ж. А. Мрочек. – Могилев: Белорус.-Рос. ун-т,  $2009. - 339$  c.

2 **Серебреницкий, П. П.** Программирование для автоматизированного оборудования / П. П. Серебреницкий, А. Г. Схиртладзе. – Москва: Высшая школа, 2003. 592 с.

3 **Дулькевич, А. О.** Токарная и фрезерная обработка. Программирование системы ЧПУ HAAS в примерах / А. О. Дулькевич. – Минск: РИПО, 2016. – 70 с.

4 **ГОСТ 209978**. ЕСТД. Символы кода ИСО для станков с числовым программным управлением. – Москва: Изд-во стандартов, 2009. – 14 с.

5 **ГОСТ 2052380**. ЕСТД. Устройства числового программного управления станками. Термины и определения. – Москва: Изд-во стандартов, 1987. – 10 с.

6 **ГОСТ 3.141886**. ЕСТД. Формы и правила оформления документов на технологические процессы и операции с ЧПУ. – Москва: Изд-во стандартов,  $2003. - 10$  c.

7 **ГОСТ 3.170279.** ЕСТД. Правила записи операций и переходов. Обработка резанием. – Москва: Изд-во стандартов, 2003. – 7 с.